## **ARU London Digital Library Guide**

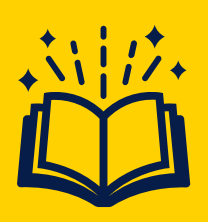

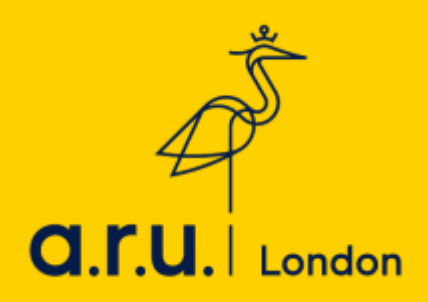

1. To start, please visit the university's website at [https://london.aru.ac.uk/.](https://london.aru.ac.uk/) Go to '**Student Portal'** and click the box **'Digital Library**' at the top right corner as highlighted in the picture below.

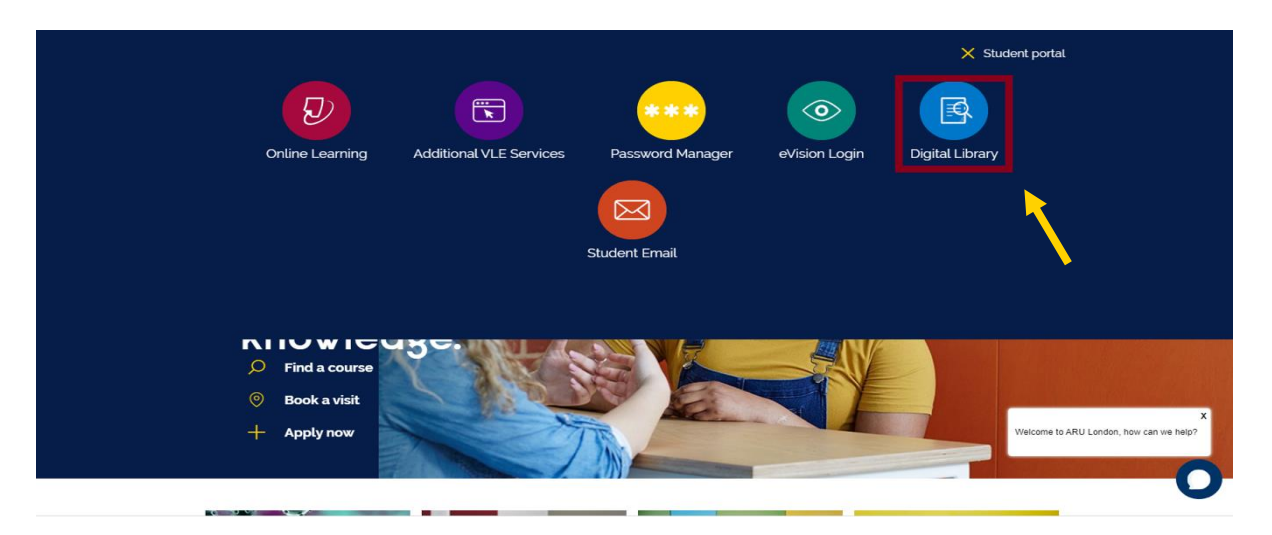

2. You will then be directed to the Digital Library login page. To login, please use your student email login detail, e.g. [abc123@student.aru.ac.uk](mailto:abc123@student.aru.ac.uk) and e:Vision password. If you do not know your login information please use LiveChat or email [icentre@london.aru.ac.uk.](mailto:icentre@london.aru.ac.uk)

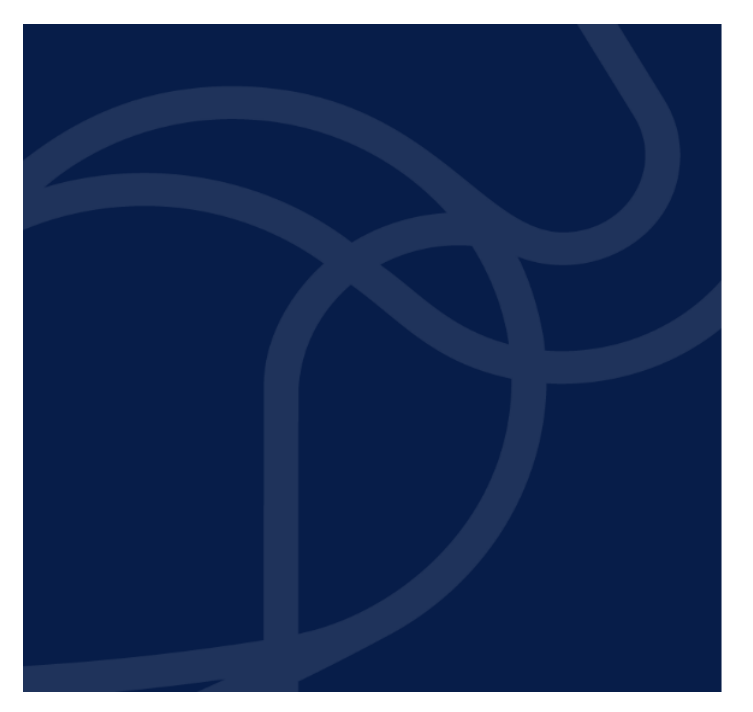

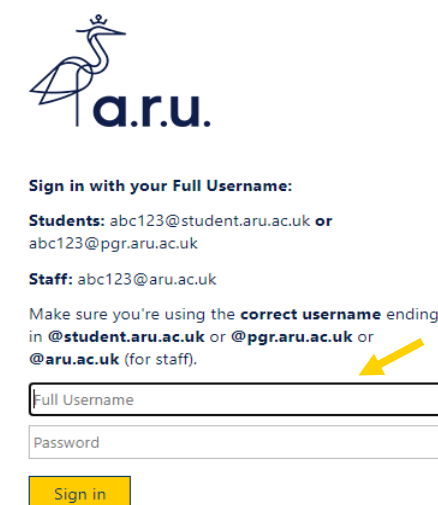

Need help logging in?

If you have forgotten your password, or it has expired, visit Self-Service Password Reset.

**Please Note:** An 'off-campus user' notification can sometimes arise because of restrictions posted by some journals or publishers. Please follow the notification notes when this happens. If you are experiencing problem with access, please email: *learningresources@london.aru.ac.uk*

3. Once logged in, you will have full use of the 'Library Search' and 'Subject Guides' functions in the search box. Within the Library Search function, you can input specific titles or terms you may be looking for in a book or journal.

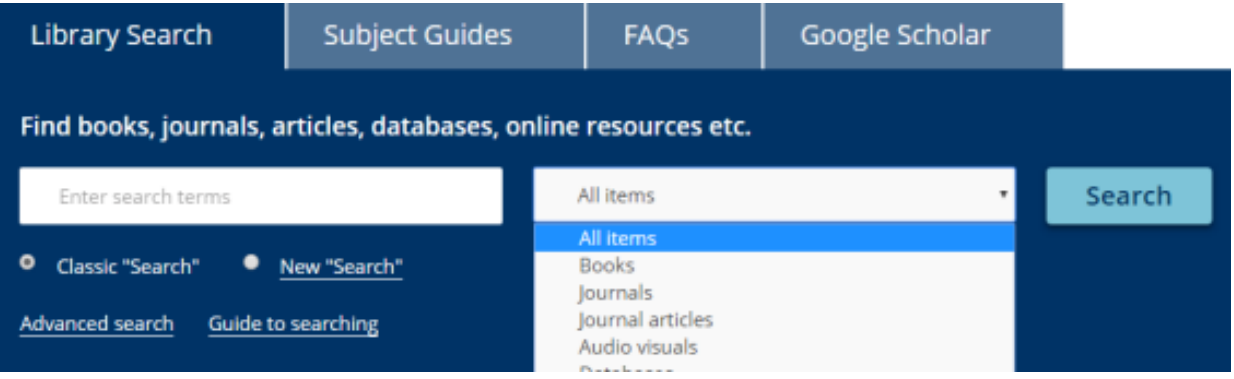

4. Students can search specific subject sources to ensure results are more relevant. To search by subject, please click 'Search by A-Z list' as highlighted below.

Once redirected to the A-Z of Subject Guides select the letter of the subject you wish to search, e.g. B for Business.

*Please note: You must login to the ARU London Digital Library before accessing any sources or you will not have the appropriate rights.*

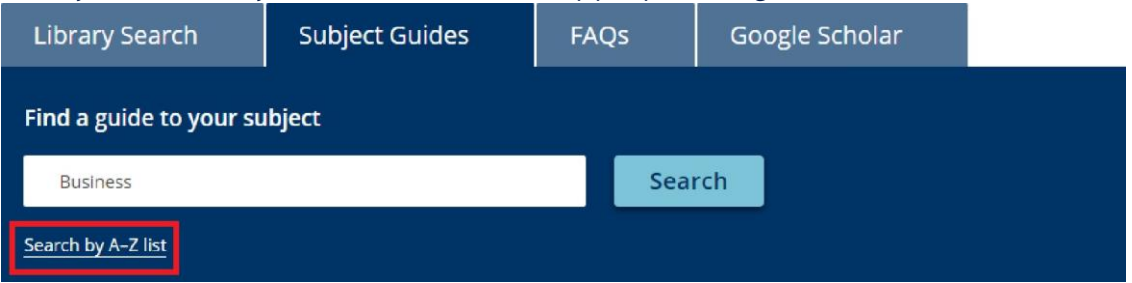

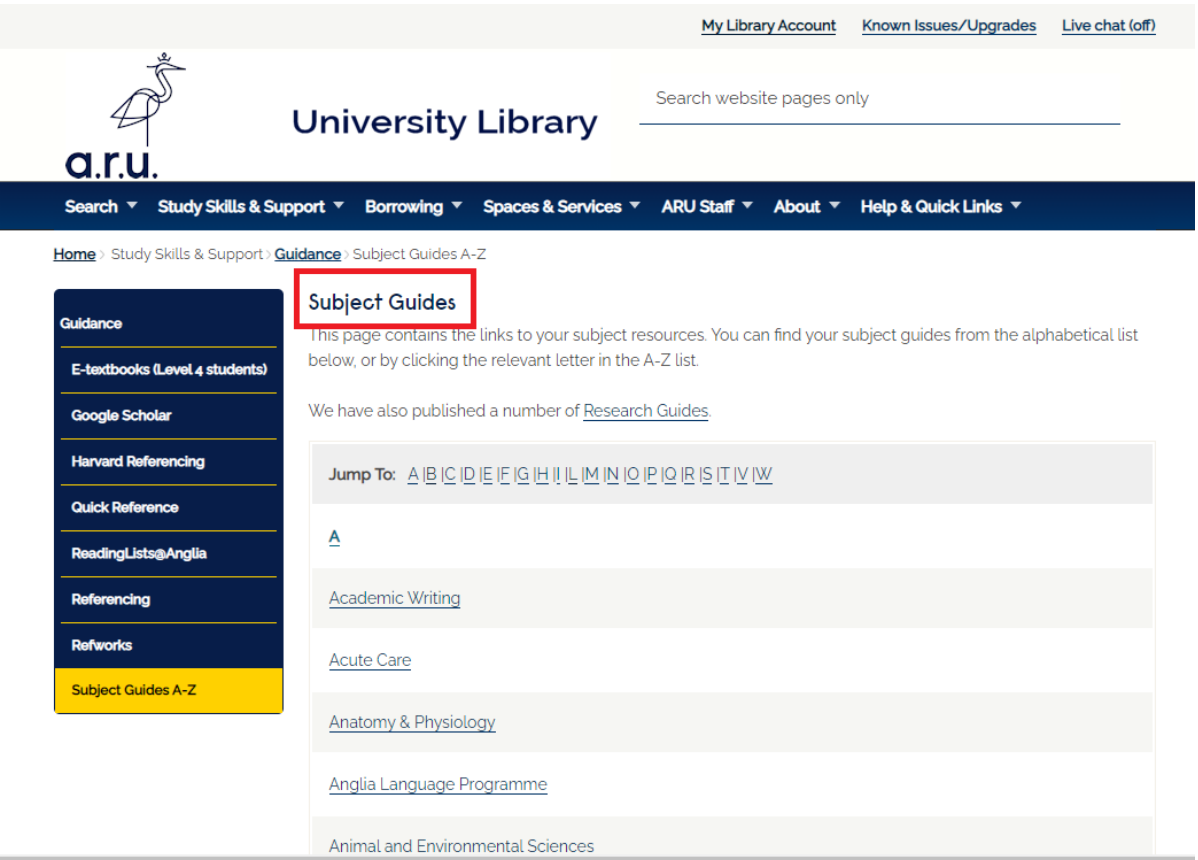

5. You will be redirected to the subject homepage as shown below. Please click the 'Databases' tab as highlighted below. From here you can select any of the available sources available to ARU London, such as Business source Premier.

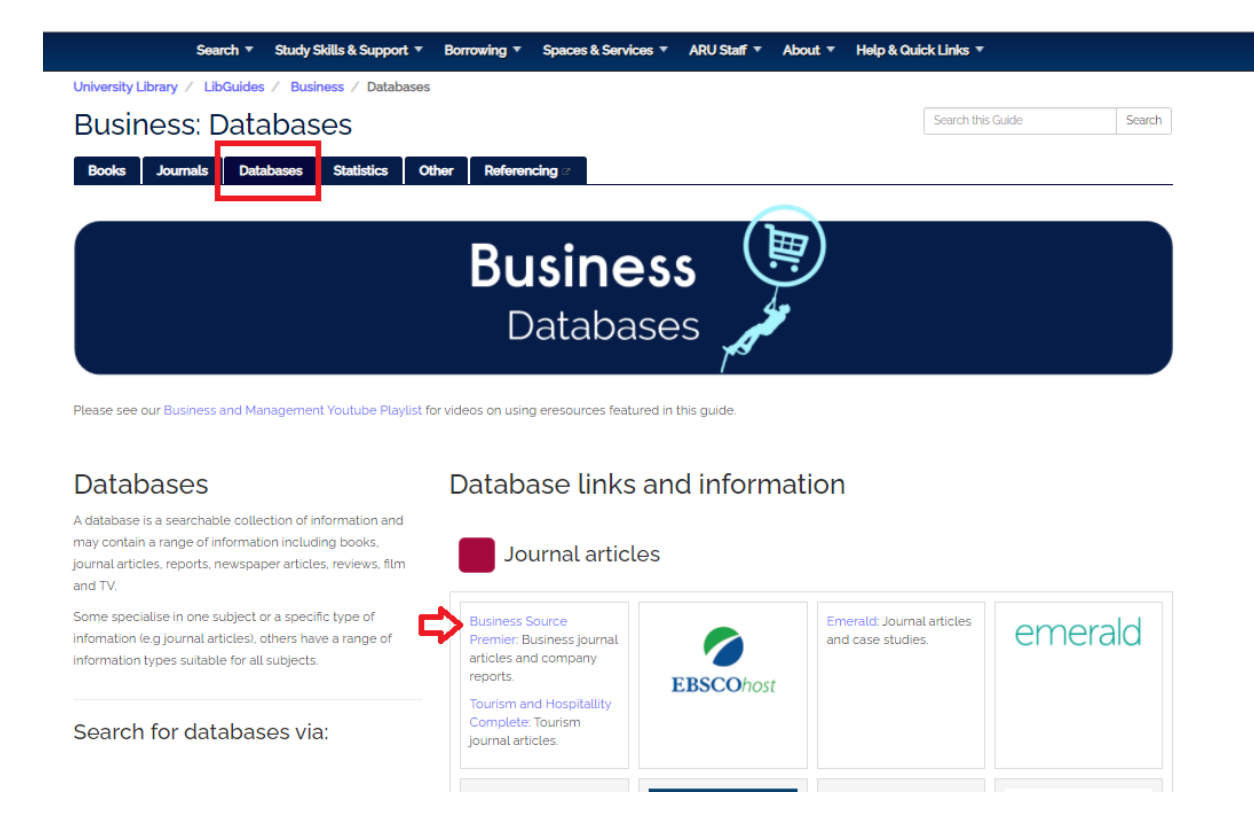

6. As another example, students studying on our Law degrees will see the following subject homepage. The main sources for Law have been highlighted below, Westlaw UK and LexisLibrary

![](_page_5_Picture_0.jpeg)

## **If you need any further advice on using this learning platform, please contact [learningresources@london.aru.ac.uk](mailto:learningresources@london.aru.ac.uk) for further information.**